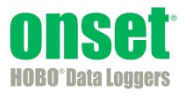

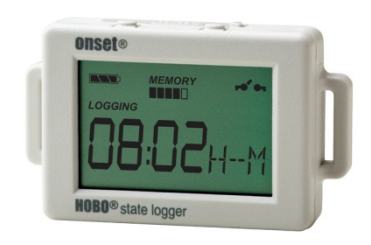

Der HOBO-Datenlogger für Zustand/Impuls/Ereignis/Laufzeit zeichnet Zustandsänderungen, elektrische Impulse und mechanische oder elektrische Kontaktschließungen von externen Sensoren auf. Mit HOBOware® können Sie ganz einfach den internen Reedschalter oder den externen Sensor zur Datenüberwachung und -aufzeichnung für eine Vielzahl von Anwendungen, wie Energieverbrauch, Funktion von mechanischen Geräten und Wasser- und Gasdurchfluss konfigurieren. Dieser kompakte Datenlogger verfügt über eine eingebaute LCD-Anzeige zur Überprüfung des Betriebszustands, des Batteriestands und der Speicherauslastung. Es gibt zwei Modelle des HOBO-Status-Loggers: Der UX90-001 verfügt über 128 KB Speicher, der UX90-001M über 512 KB.

### **Technische Daten**

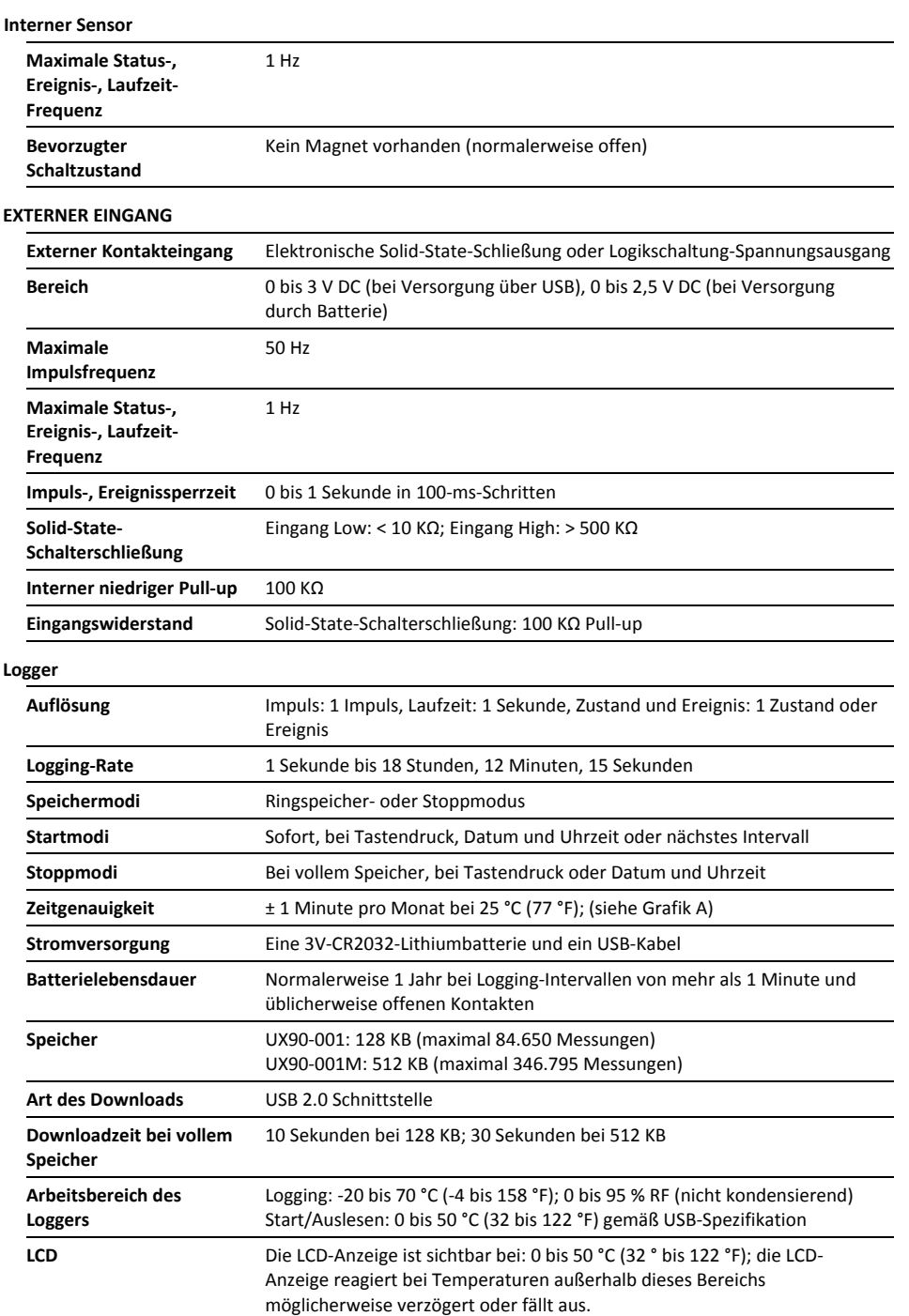

#### **HOBO-Status-Datenlogger**

## Modelle: UX90-001

# UX90-001M

#### *Lieferumfang:*

- 2,5-mm-Eingangskabel
- Command™-Strip
- Doppelseitiges Klebeband
- Klettband
- Magnet mit 2 Schrauben

#### *Erforderliches Zubehör:*

- HOBOware 3.3 oder höher
- USB-Kabel (mit Software im Lieferumfang enthalten)

#### *Zubehör:*

- WattNode kWh-Wandler
- Leistungsmessgerät (T-VER-E50B2)
- Sensor für den Wasserdurchfluss (T-MINOL-130-NL)
- U-Shuttle (U-DT-1)

Zusätzliche Sensoren und Zubehör erhältlich auf www.onsetcomp.com.

## **Technische Daten (Fortsetzung)**

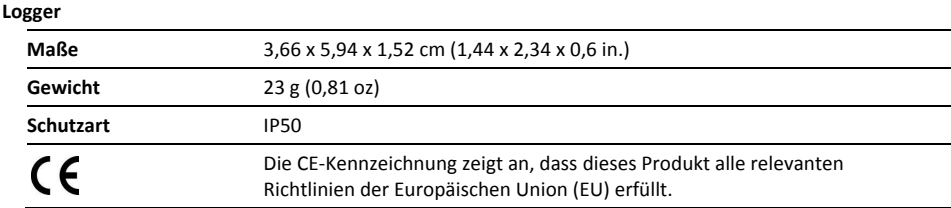

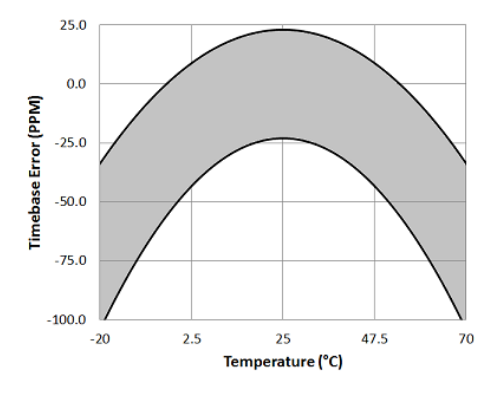

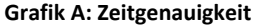

### **Komponenten und Betrieb des Loggers**

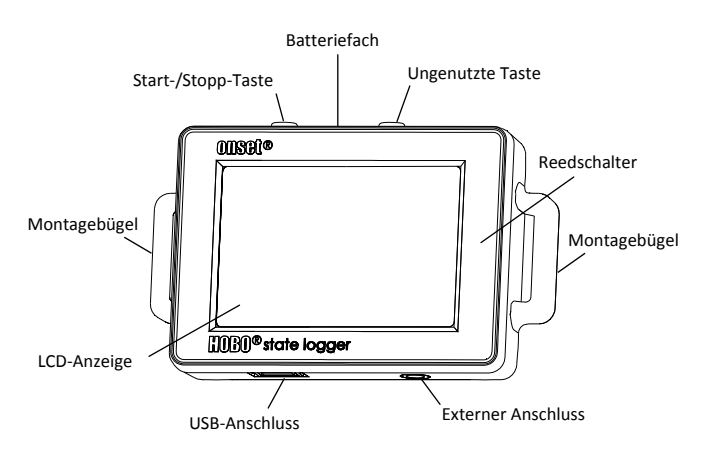

**Start-/Stopp-Taste** Halten Sie diese Taste 3 Sekunden lang gedrückt, um den Logger zu starten oder zu stoppen. Hierfür ist die Konfiguration des Loggers für Tastenstart oder- stopp in HOBOware erforderlich (siehe *Logger einrichten*). Sie können diese Taste ebenfalls 1 Sekunde gedrückt halten, um ein internes Ereignis aufzuzeichnen (siehe *Interne Logger-Ereignisse aufzeichnen*) oder um die LCD-Anzeige einzuschalten, wenn die Option zum Abschalten der LCD-Anzeige aktiviert wurde (siehe *Logger einrichten*). Beachten Sie bitte, dass die andere Taste oben am Logger bei diesem Modell nicht funktionsfähig ist.

**Batteriefach:** Entfernen Sie den Deckel des Batteriefachs (nicht abgebildet) auf der Oberseite des Loggers, um zur Batterie des Loggers zu gelangen (siehe *Angaben zur Batterie*).

**Reedschalter:** Der interne Reedschalter (nicht abgebildet) innerhalb des Loggergehäuses ermöglicht die Überwachung, wenn Fenster und Türen geöffnet oder geschlossen werden (siehe *Magneten verwenden*).

**Montagebügel:** Verwenden Sie die zwei Montagebügel, um den Logger mit dem Klettband zu befestigen (siehe *Montage des Loggers*).

**Externer Anschluss:** Verwenden Sie diese Buchse, um das 2,5mm-Eingangskabel an einen externen Sensor anzuschließen (siehe *Eingangskabel verwenden*).

**USB-Anschluss:** Verwenden Sie diesen Anschluss, um den Logger über ein USB-Kabel an den Computer oder das HOBO U-Shuttle anzuschließen (siehe *Logger einrichten* und *Auslesen des Loggers*).

**LCD-Anzeige:** Dieser Logger ist mit einer LCD-Anzeige ausgestattet, die Einzelheiten zum aktuellen Betriebszustand anzeigt. Das in der folgenden Tabelle dargestellte Beispiel zeigt alle auf der LCD-Anzeige erleuchteten Symbole, gefolgt von Erklärungen für jedes Symbol.

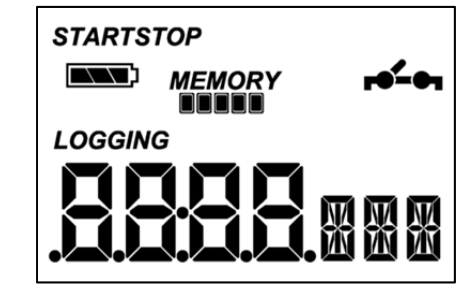

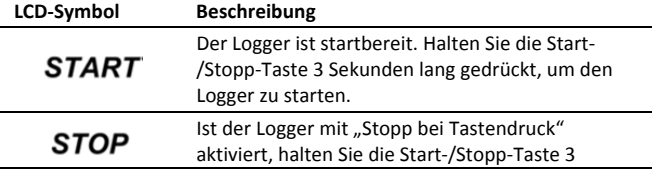

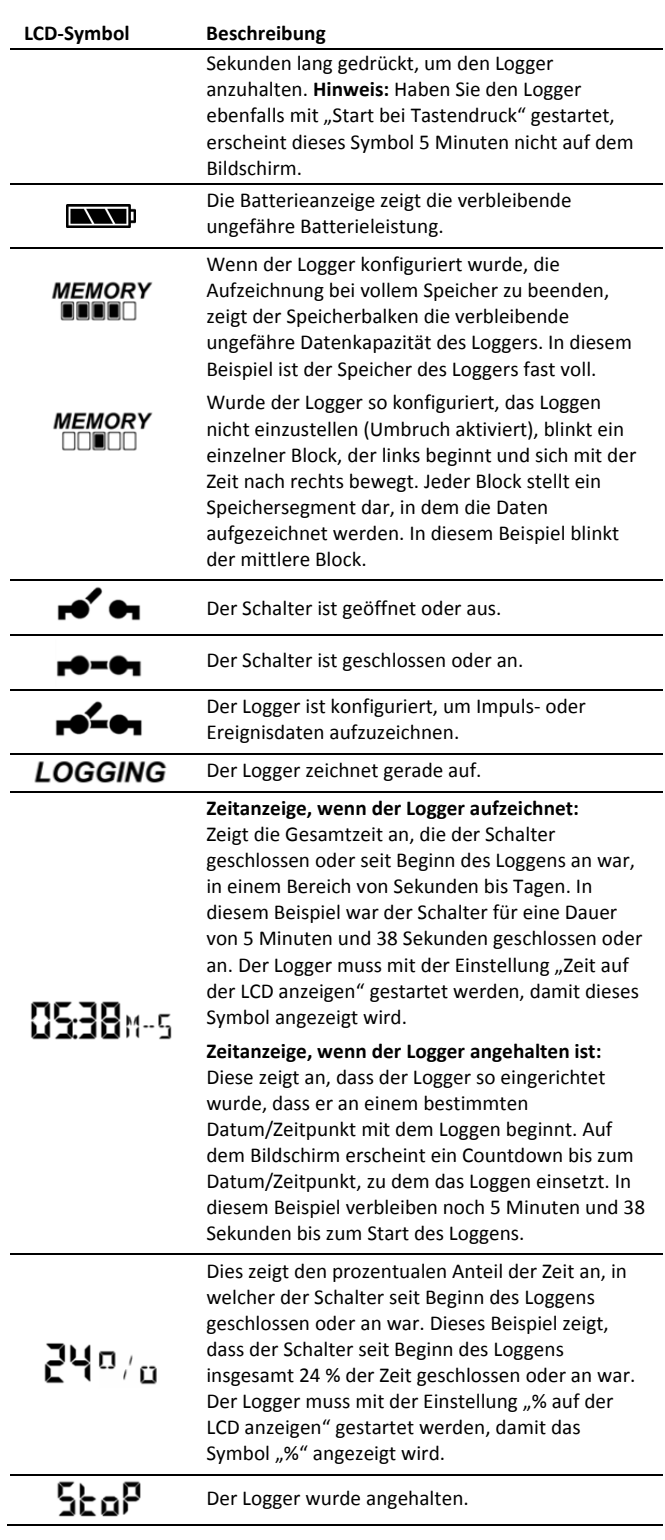

#### **Hinweise:**

- Sie können die LCD-Anzeige während des Loggens deaktivieren. Wählen Sie "LCD Ausschalten", wenn Sie den Logger wie im nächsten Abschnitt beschrieben einrichten. Ist diese Option aktiviert, können Sie die LCD-Anzeige durch Drücken der Start-/Stopp-Taste für 1 Sekunde trotzdem vorübergehend ansehen. Die LCD-Anzeige bleibt dann 10 Minuten lang an.
- Hat der Logger die Datenaufzeichnung beendet, bleibt die LCD-Anzeige solange an, bis die Daten aus dem Logger an

einen Rechner oder den HOBO U-Shuttle übertragen werden (es sei denn, er wurde mit der "LCD Ausschalten"-Option gestartet). Sobald die Daten aus dem Logger übertragen wurden und der Logger vom Computer getrennt wurde, schaltet sich die LCD-Anzeige automatisch nach 2 Stunden aus. Die LCD-Anzeige schaltet sich wieder ein, wenn der Logger das nächste Mal an den Computer angeschlossen wird.

• Übersteigt die Impulszählung 9.999 oder -999, leuchtet ein zweiter Dezimalpunkt in der LCD-Anzeige auf, um anzuzeigen, dass die Zählung die 4stellige Anzeige überschritten hat.

## **Logger einrichten**

Das Einrichten der Logger erfolgt mit HOBOware, einschließlich der Auswahl von Start- und Stopp-Funktionen, der Konfiguration der Sensoren und bei Bedarf der Eingabe von Skalierungsfaktoren. Es kann hilfreich sein, den Logger so einzurichten, dass er zu einem bestimmten Datum/Zeitpunkt startet, oder mit einem "Stopp bei Tastendruck" zu aktivieren und ihn dann an den Einsatzort zu bringen, wo Sie ihn befestigen, externe Geräte anschließen und die Verbindungen vor dem Loggen überprüfen können.

**1. Verbinden Sie den Logger und öffnen Sie das Fenster "Logger starten".** Um den Logger an einen Computer anzuschließen, stecken Sie das kleinere Ende des USB-Kabels in den seitlichen Anschluss am Logger und das größere Ende in einen USB-Anschluss am Computer. Klicken Sie auf das Symbol "Logger starten" in der Symbolleiste der HOBOware oder wählen Sie "Starten" im Menü "Gerät".

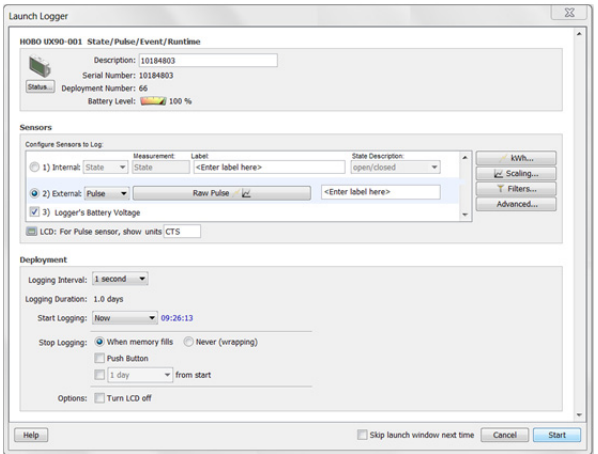

**Wichtig:** Der Betrieb außerhalb des Temperaturbereichs von 0 °C (32 °F) bis 50 °C (122 °F) wird von den USB 2.0 Spezifikationen nicht garantiert.

**2. Sensor einrichten.** Wählen Sie zwischen internem oder externem Sensor. Geben Sie den Namen ein und wählen Sie gegebenenfalls die Zustandsbeschreibung oder den Sensortyp. Geben Sie wenn gewünscht eine Sensorbezeichnung ein.

Der interne Sensor kann zum Loggen folgender Daten konfiguriert werden:

• **Zustand** Hierbei wird die Dauer eines Ereignisses aufgezeichnet, indem das Datum und die Zeit gespeichert werden, wenn sich der Zustand oder Schalter ändert

(logischer Zustand "high" nach "low" oder "low" nach "high"). Der Logger prüft jede Sekunde, ob eine Zustandsänderung stattgefunden hat, zeichnet aber nur dann einen Wert mit Zeitstempel auf, wenn die Zustandsänderung auftritt. Der Zeitraum von einem Zustandswechsel zum nächsten ist die Ereignisdauer.

• **Laufzeit.** Der Logger prüft jede Sekunde den Zustand des Schalters. Am Ende eines jeden Logging-Intervalls zeichnet der Logger auf, wie viele Sekunden die Leitung in einem logischen Low-Zustand war.

Der externe Kanal kann so konfiguriert werden, dass der Zustand oder die Laufzeit wie oben oder im Folgenden beschrieben aufgezeichnet werden.

- **Impuls.** Zeichnet die Anzahl der Impulssignale pro Logging-Intervall auf (der Logger zeichnet ein Impulssignal auf, wenn das Eingangssignal zum Low-Pegel übergeht) Es gibt integrierte Skalierungsfaktoren, die Sie für unterstützte Geräte und Sensoren auswählen können. Sie können jedoch auch Ihre eigene Skalierung einrichten, wenn Sie "Rohimpulszählung" auswählen. Klicken Sie auf die Schaltfläche "Erweitert", um die maximale Impulsfrequenz und Sperrzeit wie erforderlich anzupassen (weitere Einzelheiten finden Sie unter *Maximale Impulsfrequenz und Sperrzeit einstellen*). **Hinweis:** Das Einstellen der maximalen Impulsfrequenz auf 50 Hz reduziert die Laufzeit der Batterie.
- **Ereignis.** Zeichnet Datum und Zeitpunkt auf, wenn eine Umschaltung eines angeschlossenen Relais oder ein Übergang zum Low-Pegel auftritt (der Logger zeichnet ein Ereignis auf, wenn das Eingangssignal auf den Low-Pegel wechselt). Dies ist nützlich, wenn Sie wissen müssen, wann ein Schalter schließt, aber die Dauer der Schließung unerheblich ist. Klicken Sie auf die Schaltfläche "Erweitert", um die Sperrzeit bis zum Entprellen des Schalters nach Bedarf anzupassen.
- **3. Konfigurieren Sie die optionalen Filter nach Bedarf.** Klicken Sie auf die Schaltfläche "Filter", um zusätzliche gefilterte Datenreihen auf Basis der Sensorkonfiguration zu erzeugen. Alle gefilterten Reihen sind automatisch nach Auslesen des Loggers verfügbar.
- **4. Stellen Sie die auf der LCD-Anzeige angegebenen Einheiten ein.** Wählen Sie bei Zustands- und Laufzeitsensoren entweder "Zeit" oder "%". Bei externen Sensoren können Sie entweder die Standardeinheiten verwenden oder Ihre eigenen Einheiten bis zu drei Zeichen eingeben.
- **5. Ist der Logger auf die Aufzeichnung von Impuls oder Laufzeit konfiguriert, wählen Sie ein Logging-Intervall von 1 Sekunde bis maximal 18 Stunden, 12 Minuten und 15 Sekunden.**
- **6. Wählen Sie den Start der Aufzeichnung:** 
	- **Jetzt.** Das Logging beginnt sofort.
	- **Intervall.** Das Loggen beginnt zum nächsten geraden Intervall (verfügbar, wenn Impuls oder Laufzeit aufgezeichnet wird).
	- **Datum/Uhrzeit.** Das Logging beginnt an dem von Ihnen angegebenen Datum und der angegebenen Uhrzeit.
	- **Tastendruck.** Das Logging beginnt, sobald Sie die Start- /Stopp-Taste 3 Sekunden lang drücken.

#### **7. Wählen Sie den Stopp der Aufzeichnung:**

- **Bei vollem Speicher.** Das Logging ist beendet, sobald der Loggerspeicher voll ist.
- **Nie (Ringspeicher).** Der Logger setzt die Datenaufzeichnung auf unbestimmte Zeit fort, wobei die neuesten die ältesten Daten überschreiben.
- **Tastendruck.** Das Logging endet, sobald Sie die Start- /Stopp-Taste 3 Sekunden lang drücken. Beachten Sie: Wenn Sie "Tastendruck" auch für den Start der Aufzeichnung gewählt haben, können Sie die Aufzeichnung erst 5 Minuten nach dem Start wieder anhalten.
- **Festgelegte Stoppzeit** Das Logging endet an dem von Ihnen angegebenen Datum und der angegebenen Uhrzeit.
- **8. Wählen Sie, ob die LCD-Anzeige an- oder ausgeschaltet bleiben soll.** Standardmäßig bleibt die LCD-Anzeige beim Loggen immer an. Wenn Sie die Checkbox "LCD ausschalten" aktivieren, werden während des Loggens keine aktuellen Messwerte, Betriebszustände oder andere Informationen angezeigt. Wenn Sie diese Option wählen, können Sie die LCD-Anzeige dennoch vorübergehend anschalten, indem Sie die Start-/Stopp-Taste 1 Sekunde lang drücken.
- 9. Klicken Sie auf das Symbol "Logger starten", um den Logger **zu starten.** Trennen Sie den Logger vom Computer und montieren Sie ihn vor Ort mit dem Montage-Kit (siehe *Logger montieren*). Nach dem Start des Loggens können Sie den Logger jederzeit auslesen (weitere Details finden Sie unter *Logger auslesen*).

# **Magneten verwenden (Interner Sensor)**

Der Logger enthält einen internen Reedschalter, der zusammen mit dem ebenfalls enthaltenen Magneten als Eingang zum Logger verwendet werden kann. Diese Konfiguration kann zur Bestimmung verwendet werden, wann eine Tür oder ein Fenster geöffnet oder geschlossen ist. Der Magnet muss wie unten gezeigt auf die rechte Seite des Loggers ausgerichtet werden, wenn der LCD-Bildschirm nach oben zeigt.

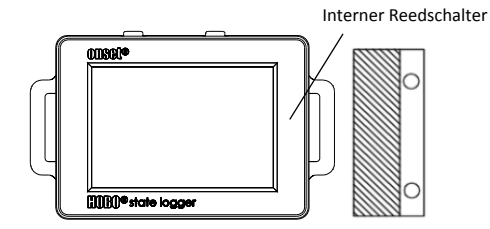

# **Das Eingangskabel verwenden (Externer Sensor)**

Das mit dem Logger gelieferte 2,5-mm-Eingangskabel kann zur Messung von Kontaktschließungen verwendet werden und erlaubt die von den Kontakten entfernte Montage des Loggers. Verbinden Sie die Kontakte mit den schwarzen und weißen Adern und stecken Sie das andere Kabelende in den externen Anschluss an der Unterseite des Loggers. Schließen Sie die Kontakte nicht an andere Geräte oder Kabel an.

Wurde der externe Sensor darauf konfiguriert, Rohimpulszählungen oder Ereignisse in HOBOware aufzuzeichnen, gibt es auch die Option, die Sperrzeit festzulegen. Dies kann falsche Messwerte durch mechanisch hervorgerufenes Kontaktprellen verhindern. Weitere Angaben zur Einrichtung der Sperrzeit finden Sie unter der HOBOware-Hilfe.

## **Daten zur Logging-Dauer festlegen**

Die Speicherkapazität des Loggers und die Logging-Dauer hängen vom Intervall zwischen Zustandsänderungen und Ereignissen ab. Je länger das Intervall zwischen Zustandsänderungen, desto mehr Speicherplatz ist zum Speichern eines Datenpunktes erforderlich.

Die folgende Tabelle zeigt, wie die Speicherkapazität durch die Zeitspanne zwischen Ereignissen beeinflusst wird:

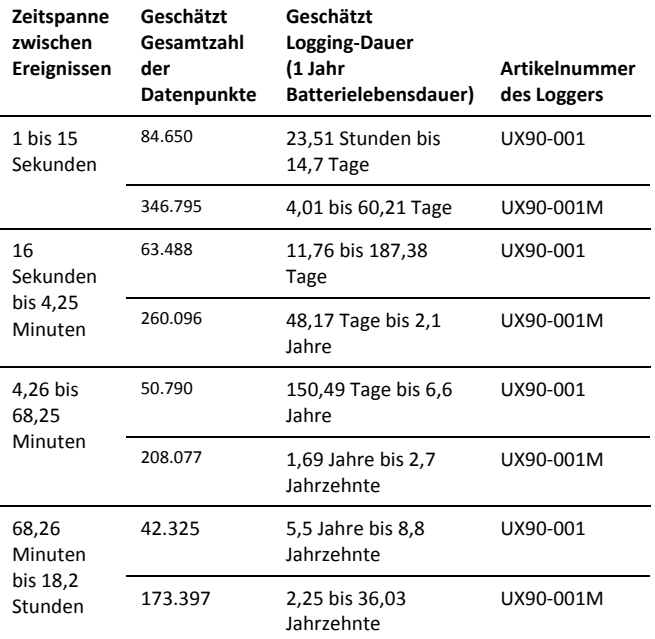

#### **Hinweise:**

- Im Normalfall beträgt die Lebensdauer der Batterie 1 Jahr, wenn die Zustands- oder Ereignisänderungen bei einem Intervall von 1 Minute oder mehr liegen.
- Der Logger kann Daten über die Batteriespannung in einem zusätzlichen Kanal aufzeichnen. Dies ist standardmäßig deaktiviert. Die Aufzeichnung der Batteriespannung reduziert die Speicherkapazität und wird in der Regel nur zur Fehlersuche verwendet.

## **Maximale Impulsfrequenz und Sperrzeit einrichten**

Bei der Aufzeichnung von Rohimpulszählungen passt der Logger seine Speicherplatznutzung dynamisch von 4 auf 32 Bits statt der normalerweise festgelegten Größe an. Dadurch können mehr Daten durch die Verwendung von weniger Speicherplatz gespeichert werden, was wiederum die Logging-Dauer verlängert. Standardmäßig ist eine Impulsrate von 4 Hz eingestellt; die maximale Impulsfrequenz liegt bei 50 Hz. Die Senkung der Rate steigert die Logging-Dauer. Die folgende Tabelle zeigt Beispiele für die Beeinflussung der Logging-Dauer durch Impulsrate und Logging-Intervall.

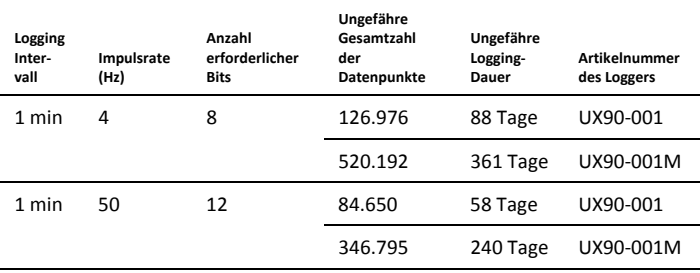

Sie können die maximale Impulsfrequenz in HOBOware ändern. Sie können zusätzlich eine Sperrzeit für Rohimpulse und Ereigniskanäle einrichten, um falsche Messwerte mechanischer Sensoren bei Änderung deren Relaiszustands zu verhindern. So ändern Sie die maximale Impulsfrequenz oder Sperrzeit:

- 1. Klicken Sie auf die Schaltfläche "Erweitert" im Fenster "Logger starten" in HOBOware.
- 2. Wählen Sie den Sensor, der dem zu konfigurierenden Impulskanal entspricht.
- 3. Richten Sie die maximale Impulsfrequenz ein (nur auf Rohimpulskanälen). Beachten Sie dabei, dass je größer die Impulsfrequenz, desto kürzer ist die Logging-Dauer.
- 4. Klicken Sie die "Sperrzeit anwenden"-Checkbox an, wenn Sie einen Zeitraum festlegen möchten, in dem Impulse nicht berücksichtigt werden sollen (nur verfügbar für Rohimpulskanäle und Ereigniskanäle). Wählen Sie einen Sperrzeitwert von 1 bis 10. Bei Sensoren, die sowohl Impulsfrequenz- als auch Sperrzeiteinstellungen haben, beeinflusst die Sperrzeit die maximale Impulsfrequenz: je länger die Sperrzeit, desto niedriger ist die maximale Impulsfrequenz. **Hinweis:** Ist die Sperrzeit aktiviert, können Sie einen Wert von 1 bis 10 festlegen (Standardeinstellung 5), der dann mit 100 Millisekunden für einen Bereich von 0,1 bis 1 Sekunde multipliziert wird. Der verfügbare Bereich für die maximale Impulsfrequenz wird automatisch basierend auf der Sperrzeit neu berechnet. Ist zum Beispiel die Sperrzeit auf 2 eingestellt, ändert sich die maximale Impulsfrequenz von 0,01 auf 5 Hz.

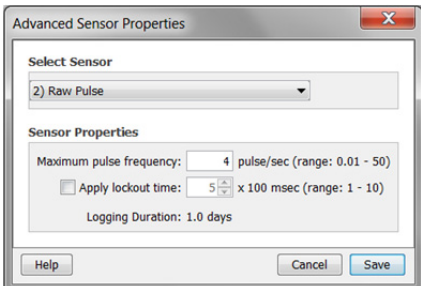

5. Klicken Sie auf "Speichern". Beachten Sie, dass diese Auswahl erst beim Starten des Loggers wirksam wird.

## **Auslesen des Loggers**

Es gibt zwei Möglichkeiten, den Logger auszulesen: Sie können ihn über ein USB-Kabel mit dem Computer verbinden und mit HOBOware auslesen oder mit einem HOBO U-Shuttle (U-DT-1, Firmware-Version 1.15m030 oder höher) verbinden und dann die Datendateien vom U-Shuttle zu HOBOware übertragen. Einzelheiten dazu finden Sie in der HOBOware-Hilfe.

# **Interne Logger-Ereignisse aufzeichnen**

Der Logger zeichnet die folgenden internen Ereignisse auf (im Unterschied zu Zustands-/Ereignisänderungen), um Loggerbetrieb und Betriebszustand nachverfolgen zu können.

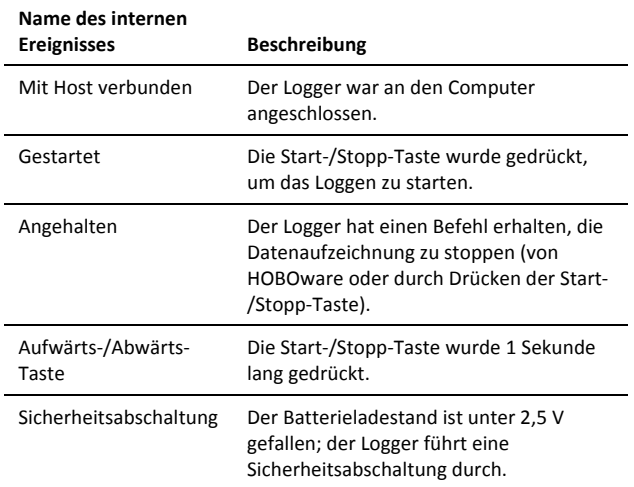

# **Befestigung des Loggers**

Es gibt verschiedene Wege, den Logger mithilfe der mitgelieferten Materialien zu montieren:

- Befestigen Sie den Command-Strip an der Rückseite des Loggers, wenn Sie ihn an einer Wand oder anderen ebenen Fläche montieren wollen.
- Verwenden Sie das doppelseitige Klebeband, um den Logger an einer Oberfläche zu befestigen.
- Führen Sie das Klettband durch die Montagebügel beiderseits des Loggers, um diesen an einer gebogenen Oberfläche zu befestigen, wie z. B. einem Rohr oder Schlauch.

# **Den Logger schützen**

Der Logger ist für den Innenbereich ausgelegt und kann dauerhaft durch Korrosion beschädigt werden, wenn er nass wird. Schützen Sie ihn vor Kondensation. Erscheint die Nachricht "FAIL CLK" (UHRAUSFALL) auf dem LCD-Bildschirm, ist möglicherweise die interne Loggeruhr aufgrund von Kondensation ausgefallen. Entfernen Sie umgehend die Batterie und trocknen Sie die Leiterplatte.

#### **Hinweis: Statische Elektrizität kann zum Anhalten des Loggers**

**führen.** Der Logger ist bis 8 KV getestet; vermeiden Sie dennoch elektrostatische Entladung, indem Sie sich erden, um den Logger zu schützen. Weitere Informationen hierzu finden Sie im FAQ-Bereich auf onsetcomp.com unter "static discharge" (statische Entladung).

# **Angaben zur Batterie**

Der Logger ist mit einer 3V-CR2032-Batterie (HRB-TEMP) ausgestattet. Die erwartete Batterielebensdauer variiert abhängig von der Umgebungstemperatur am Einsatzort des Loggers, vom Logging-Intervall, der Rate der Zustandsänderungen und/oder Ereignisse, der Häufigkeit der Datenübertragung an den Rechner und der Batterieleistung. Eine neue Batterie hält im Normalfall 1 Jahr bei Logging-Intervallen von mehr als 1 Minute und wenn die

Eingangssignale offen oder im High-Pegel-Zustand sind. Der Einsatz unter extrem kalten oder heißen Temperaturen mit Logging-Intervallen unter 1 Minute oder permanent geschlossenen Kontakten kann die Batterielaufzeit verkürzen. Diese Schätzwerte können nicht garantiert werden, da sie von unbekannten Größen, wie dem anfänglichen Batteriezustand und der Einsatzumgebung, abhängen.

Der Logger kann auch über das USB-Kabel mit Strom versorgt werden, wenn die verbleibende Batteriespannung zu niedrig ist, um das Loggen fortzuführen. Verbinden Sie den Logger mit dem Computer, klicken Sie in der Symbolleiste auf die Schaltfläche "Gerät auslesen" und speichern Sie nach Aufforderung die Daten ab. Ersetzen Sie die Batterie vor dem erneuten Start des Loggers.

Austausch der Batterie:

1. Halten Sie den Logger mit dem LCD-Bildschirm nach oben und ziehen Sie das Batteriefach aus dem Loggergehäuse heraus.

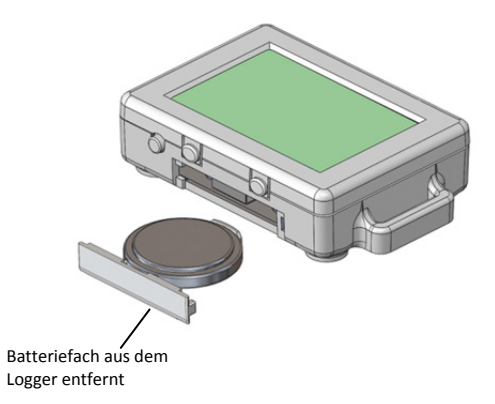

- 2. Nehmen Sie die alte Batterie aus dem Fach.
- 3. Legen Sie die neue Batterie mit dem Pluspol nach unten in das Fach.

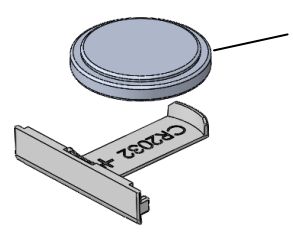

In das Fach eingelegte CR2032-Batterie mit Pluspol nach unten.

4. Setzen Sie das Fach mit weiterhin nach oben zeigendem LCD-Bildschirm zurück in den Logger ein. Nach ordnungsgemäßem Einlegen der Batterie zeigt der LCD-Bildschirm kurz "HOBO" an.

**WARNUNG:** Die Lithiumbatterie darf nicht aufgeschnitten, verbrannt, über 85 °C (185 °F) erhitzt oder wieder aufgeladen werden. Die Batterie kann explodieren, wenn der Logger extremer Hitze oder Bedingungen ausgesetzt wird, die das Batteriegehäuse beschädigen oder zerstören können. Entsorgen Sie den Logger oder die Batterie niemals im Feuer. Der Inhalt der Batterie darf nicht mit Wasser in Berührung kommen. Entsorgen Sie die Batterie gemäß den örtlichen Vorschriften für Lithiumbatterien.

HOBOware bietet die Möglichkeit, die aktuelle Batteriespannung bei jedem Logging-Intervall aufzuzeichnen. Diese Option ist standardmäßig deaktiviert. Die Batterielebensdauer bei jedem Logging-Intervall aufzuzeichnen beansprucht Speicherplatz und reduziert deshalb die Logging-Dauer. Es wird empfohlen, die Batteriespannung nur zu Diagnosezwecken aufzuzeichnen.

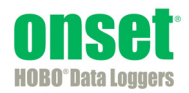

© 2012–2014 Onset Computer Corporation. Alle Rechte vorbehalten. Onset, HOBO und HOBOware sind Marken oder eingetragene Marken der Onset Computer Corporation. Alle anderen Markenzeichen sind Eigentum der jeweiligen Unternehmen.